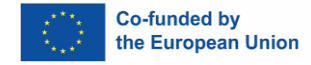

# **Projekt: 101049100: Zaščita žensk, ki so preživele nasilje na podlagi spola – odgovor na izzive pandemije - BREZ TVEGANJA**

# **2.5 PROTOKOL ZA SPLETNO SVETOVANJE**

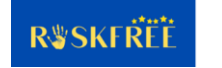

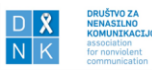

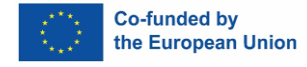

# **Uvod**

Ta raziskava je bila narejena v okviru projekta "Zaščita žrtev nasilja na podlagi spola – odgovor na izzive pandemije (BREZ TVEGANJA)", ki ga financira program Evropske komisije za državljane, enakost, pravice in vrednote (CERV) in se izvaja od 15. aprila 2022. do 14. 4. 2023. Projekt se izvaja v partnerstvu z organizacijami iz štirih držav: Union of Women Associations of Heraklion - UWAH (Grčija), Društvo za nenasilno komunikacijo - DNK (Slovenija), Fenestra (Slovaška) in Women for Women - Združenje Skupaj proti nasilju - NANE (Madžarska). Namen projekta je prispevati k boljši zaščiti žensk pred nasiljem na podlagi spola (GBV) s preučitvijo povečane stopnje tveganja za ženske, ki so preživele nasilje, v kontekstu pandemije COVID-19. Poleg raziskav bo v okviru projekta razvit protokol in metodologija za oceno tveganja, ki bosta zagotovila kontinuirano zagotavljanje pomoči ženskam, ki so med pandemijo preživele nasilje. Ustrezna usposobljenost izvajalk\_cev v organizacijah, ki nudijo podporo ženskam, ki so preživele nasilje, bo še izboljšana z udeležbo na usposabljanjih o metodologiji ocene tveganja, ki jih bodo izvajale članice partnerskih organizacij v svojih državah. Prav tako bodo v vseh državah, vključenih v projekt, potekale kampanje za ozaveščanje javnosti o nujnosti ničelne tolerance do nasilja nad ženskami na podlagi spola in obveščanja žensk, kje poiskati pomoč.

Pandemija COVID-19 je prinesla veliko pomembnih sprememb v naše vsakdanje delovanje. Zaradi omejitev in ukrepov smo morali najti alternativne načine zagotavljanja podpore za ženske, ki so preživele nasilje. V ta namen smo svoje delo prilagodili v obliki izvajanja spletnega svetovanja ali svetovanja na daljavo.

Spletno svetovanje oziroma svetovanje in podpora na daljavo je prilagojen program svetovanja in podpore ženskam, ki so preživele nasilje in poiskale pomoč v organizacijah, ki izvajajo pomoč ženskam.

Ta protokol velja za:

- Delo svetovalk cev, ki vodijo primere uporabnic kov ter jim svetujejo, nudijo podporo in pomagajo pri postopkih.
- Delo zunanjih sodelavk cev, psihologinj ov in pravnic kov, ki izvajajo strokovno svetovanje in s katerimi uporabnice\_ki prihajajo v stik s pomočjo omenjenih svetovalk cev. Svetovalke ci se v dogovoru z uprabnicami ki dogovorijo za termine posvetov s psihologinjo\_m ali pravnico\_kom ter določijo komunikacijske poti v skladu z možnostmi in potrebami uporabnice.

Cilj tega dokumenta je nadaljnja krepitev zmogljivosti projektnih partnerjev in zunanjih sodelavcev pri prilagajanju in ohranjanju kontinuitete njihovega dela z žrtvami nasilja kljub pandemiji ali podobnim izrednim razmeram. Poleg tega morata biti pomoč in podpora, zagotovljena na daljavo, varni, varnost žensk pa mora biti prioritetna naloga. V ta namen smo v tem dokumentu zbrali relevantne informacije o opremi za komunikacijo, prostoru za svetovanje ter aplikacijah, ki jih lahko uporabimo za izvajanje svetovanja. Dokument obravnava tudi druga tehnična in varnostna vprašanja, povezana s svetovanjem ter zaščito vseh udeleženih.

#### **Naprave in oprema za komunikacijo**

Za spletno svetovanje je pomembno, da se v največji možni meri uporabljajo uradno priznane naprave. Vse naprave, ki se uporabljajo za svetovanje, je treba redno posodabljati, tako da so

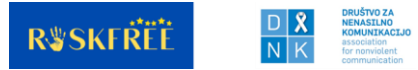

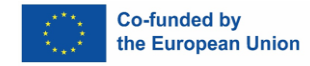

uporabljene aplikacije združljive z novimi operacijskimi sistemi. Za to je potrebna uporaba novejših naprav, ki to možnost podpirajo. Poleg tega mora naprava, ki se uporablja za svetovanje na daljavo, uporabljati tudi ustrezno protivirusno zaščito in programsko opremo.

Iz izkušenj vemo, da ženske, ki se obrnejo na nas po pomoč, pogosto nimajo možnosti uporabe pametnega telefona ali računalnika. Nekatere naše uporabnice so starejše in se slabše znajdejo pri uporabi tehnologije, zato se z njimi lahko pogovarjamo preko stacionarnega ali mobilnega telefona.

Če se za svetovanje uporabljajo zasebne naprave, je pomembno:

- da se ne shranjuje podatkov uporabnic kov (zasebnih informacij, sporočil) na napravi;
- da se naprave zaklepa s kodo;
- da se naprav ne deli z družinskimi člani ali drugimi osebami.

Potrebna oprema za spletno svetovanje:

- naprava (računalnik, prenosnik ali telefon), ki omogoča videoklice, po možnosti z vgrajeno kamero,
- kamera (če še ni vgrajena v računalnik),
- slušalke (za večjo zaupnost vsebine),
- stabilna internetna povezava.

#### **Prostor za svetovanje**

Kadar je to mogoče, naj se pogovori/svetovanja izvajajo iz uradnih prostorov. Če to zaradi zdravstvenih razlogov ni mogoče in se izvajajo v zasebnem prostoru (na domu svetovalca\_ke), je potrebno upoštevati priporočila:

- Zagotoviti primeren prostor, kjer ni drugih ljudi, da se omogoči zasebnost pogovora.
- Zagotoviti, da pogovora ne bo zmotila prisotnost drugih članov ic gospodinjstva.
- Uporabiti slušalke in tako priskrbeti še dodatno zaščito zasebnosti uporabnice med svetovanjem.
- V primeru video klica je potrebno zaščititi svoj zasebni prostor z uporabo nameščenega ozadja. Podrobnosti iz okolja naj bodo zmanjšane na najmanjšo možno mero, da ne motijo svetovalnega procesa.
- Vsi podatki o svetovanju naj se hranijo v varovanem dokumentu, do katerega nima dostopa nihče izmed članov\_ic gospodinjstva, ter vse informacije čim prej prenesti na poslovno napravo.

# **Aplikacije za izvajanje svetovanja**

Video klic je najbližje nadomestilo za osebno svetovanje in ga je treba uporabiti, kadar koli je to mogoče.

Naročnike je treba seznaniti s tveganji, povezanimi z varovanjem podatkov pri uporabi javnega wi-fi omrežja in jim svetovati uporabo zasebne internetne povezave, kadar je le mogoče. Če je mogoče uporabljati le javno omrežje, mora biti zaščiteno z geslom.

V nadaljevanju navajamo seznam aplikacij, ki jih uporabljamo pri svojem delu in njihove značilnosti:

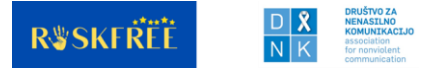

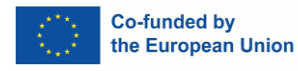

#### **Zoom**

- Omogoča video klic ena na ena ali s skupino.
- Omogoča izmenjavo sporočil (le) znotraj klica.
- Zahtevati je treba šifriranje »end to end encryption« (metoda varne komunikacije, ki tretjim osebam preprečuje dostop do podatkov, medtem ko se ti prenašajo iz enega sistema ali naprave v drugega).
- Obstajata brezplačna in plačljiva različica, brezplačna ima omejitev trajanja klica na 40 minut.
- Zahteva, da se za dostop do sestanka namesti aplikacijo in ustvari račun. V takem primeru je potrebno prenesti datoteko za povezavo na srečanje, kar je treba upoštevati pri ocenjevanju varnosti žensk glede na napravo, ki jo uporabljajo za svetovanje na daljavo (npr. domači računalnik, do katerega ima lahko dostop povzročitelj nasilja).
- Več podatkov o uporabi Zoom-a glede varnosti, zasebnosti in zaupnosti: h[ttps://www.techsafety.org/using-zoom.](https://www.techsafety.org/using-zoom)

#### **Skype**

- Omogoča video klic ena na ena ali s skupino.
- Omogoča izmenjavo sporočil.
- Ponuja šifriranje »end to end encryption« samo pri izbiri možnosti "zasebni pogovor".
- Ne zahteva ustvarjanja računa in namestitve aplikacije za nekatere brskalnike, ne zahteva vnosa telefonske številke, le ime (ki je lahko tudi psevdonim).
- Obstajata brezplačna in plačljiva različica.
- Ni mogoče izključiti tveganj, povezanih s stopnjo varnosti in zaščito osebnih podatkov.
- Več podatkov o uporabi Skype-a in varnosti: [https://support.skype.com/en/skype/all/privacy-security/privacy-settings/.](https://support.skype.com/en/skype/all/privacy-security/privacy-settings/)

#### **Viber**

- Omogoča video klic ena na ena ali s skupino.
- Omogoča izmenjavo sporočil.
- Šifriranje »end to end encryption« je na voljo samodejno.
- Zahteva ustvarjanje računa in namestitev aplikacije.
- Brezplačna aplikacija.
- Ni neodvisne revizije varnosti sporočil.
- Več podatkov o uporabi Viber-ja in varnosti: [https://www.viber.com/en/security/.](https://www.viber.com/en/security/)

#### **WhatsApp**

- Omogoča video klic ena na ena ali s skupino.
- Omogoča izmenjavo sporočil.
- Šifriranje »end to end encryption« je na voljo samodejno.
- Zahteva ustvarjanje računa in namestitev aplikacije.
- Brezplačna aplikacija.
- Ni mogoče izključiti tveganj, povezanih s stopnjo varnosti in zaščite osebnih podatkov.
- Več o uporabi WhatsApp-a in varnosti: [https://faq.whatsapp.com/ i](https://faq.whatsapp.com/)n [https://www.whatsapp.com/privacy.](https://www.whatsapp.com/privacy)

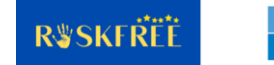

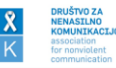

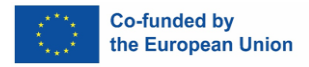

#### **Microsoft ekipa (MS Teams)**

- Omogoča video klic ena na ena ali s skupino.
- Ne zahteva ustvarjanja računa ali prenosa in uporabe aplikacije, uporabnice se lahko povežejo prek brskalnika, s povezavo, ki jo pošlje svetovalka, kar je lahko lažje za uporabnice, ki se slabše znajdejo z uporabo tehnologije ali se jim zdi varneje, če na telefonu oz. Napravi nimajo nameščene aplikacije.
- Uporablja šifriranje MS Windows. Dodatno šifriranje »end to end« za klice ena na ena se lahko nastavi v nastavitvah zasebnosti.
- Plačljiva različica, če jo uporablja svetovalnica, ima naprednejšo zaščito.
- Več o uporabi MS ekip in varnosti: [https://learn.microsoft.com /en](https://learn.microsoft.com/en-us/microsoftteams/teams-security-guide)[us/microsoftteams/teams-security-guide.](https://learn.microsoft.com/en-us/microsoftteams/teams-security-guide)

Izbira določene aplikacije za spletni ali video klic ne bi smela temeljiti le na možnostih ali potrebah ženske; vodilo pri izbiri aplikacije bi morala biti najprej in predvsem ocena tveganja. Ta se naredi z uporabnico, da se določijo tveganja, ki jih spletno svetovanje lahko predstavlja zanjo v kontekstu zlorabe moči in nadzora, ki ju izvaja povzročitelj, in s tem povezane specifične dinamike.

Pred pričetkom svetovanja je potrebno ugotoviti delovanje izbrane aplikacije, da lahko uporabnicam posredujemo potrebna navodila za uporabo. Ustvarimo lahko na primer posnetke zaslona celotnega procesa povezovanja in nastavitve izbrane aplikacije na različnih napravah in jih po potrebi uporabimo za sestavo kratkega in razumljivega priročnika za uporabo.

Zaradi varnosti je priporočljiva uporaba aplikacij, ki ne zahtevajo namestitve na napravo, ustvarjanja računa ali vnosa osebnih podatkov. To še posebej velja za situacije, ko je uporabnica ženska, ki je še vedno v potencialni nevarnosti, saj bi lahko povzročitelj nasilja spremljal njene aktivnosti na internetu.

#### **Zaupnost in varstvo osebnih podatkov**

Med pandemijo ali podobno krizo, ki oteži ali onemogoči osebni stik, se lahko zgodi, da je potrebno izvesti svetovanje z osebo, ki še nikoli ni osebno prišla v svetovalnico in potrebuje pomoč in podporo. V tem primeru je treba v okviru spletnega svetovanja posebno pozornost nameniti zaupnosti in varovanju osebnih podatkov.

Organizacije za nudenje pomoči in podpore ženskam morajo zato izdelati pregledovalnik podatkov glede zaupnosti in osebnih podatkov za namene spletnega svetovanja ter se dogovoriti o najvarnejšem načinu, da uporabnica prebere in izrazi svoje soglasje glede zaupnosti in varstva osebnih podatkov. Izbira, kako iti skozi ta proces z uporabnico na varen način, je odvisna od okoliščin posameznice. Organizacije za nudenje pomoči in podpore ženskam bi morale razviti jasne smernice za ta postopek.

# **Priprava na svetovanje**

Za spletno svetovanje naj se svetovalka, ki bo vodila primer, dogovori z uporabnico. Zaželeno je, da prvi razgovor poteka osebno. Če to ni mogoče, lahko razgovor opravite po telefonu ali preko katere druge komunikacijske platforme.

Pomembno je, da uporabnici pojasnimo, da nas lahko za morebitne dodatne težave in potrebe kontaktira po telefonu.

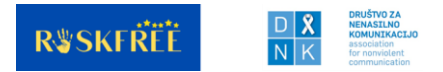

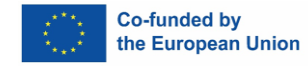

Varnost uporabnice je izjemnega pomena, zato je treba pri njej preveriti, ali so zagotovljeni pogoji za varen pogovor, bodisi ko je doma ali na drugem mestu. Če so ti pogoji izpolnjeni, se lahko nadaljuje dogovarjanje o drugih podrobnostih.

Na predhodnem razgovoru je potrebno preveriti:

- Katero aplikacijo želi uporabnica uporabljati za svetovanja (video ali avdio klic), preveri se prednosti in slabosti vsake možnosti; po potrebi se uporabnico informira o tem, kako dostopati do aplikacije.
- Ali je naprava, ki jo uporablja, dovolj varna in če je imel ali ima povzročitelj dostop ali pa je morda spremljal njeno aktivnost v preteklosti.
- Ali ima uporabnica stabilno internetno povezavo.
- Ali ima uporabnica zagotovljen varen prostor, kjer lahko sodeluje pri svetovanju.
- Ali uporabnica razume, zakaj izvajamo spletno svetovanje.

Če uporabnica sumi, da ima povzročitelj dostop do njene e-pošte ali sporočil (do instant messengerja ali IM), je smiselno, da razmisli o ustvarjanju dodatnih računov za e-pošto/IM na varnejšem računalniku. je Če je računalnik nadzorovan, je pomembno, da tega novega računa za e-pošto/sporočila (IM) ne ustvari ali preverja iz računalnika, do katerega bi povzročitelj lahko dostopal.

V primeru, da uporabnico skrbi, da bo nekdo dostopal do njene zgodovine brskanja in tako videl, da je dostopala do določene aplikacije, ji lahko pomagamo aktivirati zasebni način/zavihek brez beleženja zgodovine/zasebno okno s klikom na tri pike/črte, ki se običajno nahajajo v zgornjem desnem kotu brskalnika. S klikom na to možnost se odpre novo okno za dostop do aplikacije. Tako ne bo zabeležen njen dostop do povezave za klepet.

Če bo spletno svetovanje potekalo preko aplikacije, lahko med pogovorom pride do določenih tehničnih težav, zato se je potrebno z uporabnico dogovoriti o naslednjih točkah:

- če povezave prek aplikacije ni mogoče vzpostaviti, določite druge načine za vzpostavitev stika (pokličite ali pošljite sporočilo uporabnici ali počakajte, da pokliče);
- če med svetovanjem pride do prekinitve povezave, določite način ponovne vzpostavitve stika - preko aplikacije, sporočila ali telefonskega klica;
- če pride do prekinitve video komunikacije zaradi tehničnih ali drugih težav, določite, kako naj se svetovanje nadaljuje (avdio ali s ponovnim poskusom vzpostavitve video povezave);
- dogovorite se o varnostnem znaku, ki označuje konec pogovora, če je varnost uporabnice ogrožena zaradi vstopa tretje osebe v prostor uporabnice ali svetovalke;
- če uporabnico skrbi, da nekdo nadzoruje njen računalnik, tablico ali mobilno napravo, bi bilo varneje uporabiti drugo napravo, do katere povzročitelj ni imel in nima fizičnega ali oddaljenega dostopa.
- zaradi varnosti uporabnice nobena stran ne sme snemati pogovora.

Svetovalka naj ima v času pogovora pri sebi telefonsko številko uporabnice, ne glede na to, kateri komunikacijski kanal uporabljamo, saj lahko tako hitro vrne klic, če pride do prekinitve.

Pomembno je zagotoviti:

- da je uporabnica varna in sama v prostoru, v katerem sodeluje pri svetovanju;
- varnostni znak za prekinitev pogovora v primeru nevarnosti.

Če bo v času svetovanja ob uporabnici prisotna še ena oseba, je potrebno svetovalko o tem

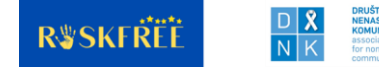

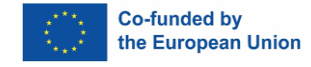

predhodno obvestiti, potrebno pa je tudi, da so s tem soglašale vse strani. Svetovalka mora uporabnico obvestiti, če je med svetovanjem v njenem prostoru prisotna tudi druga oseba, obe strani pa se morata strinjati z udeležbo tretje osebe pri svetovanju.

Koristno je imeti kontrolni seznam zgoraj omenjenih točk, za ogled pred pričetkom svetovanja (kontrolni seznam je priložen dokumentu).

# **Svetovanje preko elektronske pošte in klepeta**

Storitve e-pošte in klepeta so posebne pisne oblike spletnega svetovanja, ki jih organizacije uporabljajo pri pomoči žrtvam zlorab in ki dopolnjujejo druge oblike svetovanja, a jih ne nadomeščajo. Njihove prednosti in slabosti je treba skrbno upoštevati v smislu varnosti, časa, odnosa in učinkovitosti komunikacije.

# **Klepet**

Klepet je oblika pisnega pogovora, ki poteka tukaj in zdaj. Vzpostavitev podporne storitve prek klepeta je lahko razumen odgovor na spreminjajoče se razmere žensk, ki doživljajo nasilje v odnosu, med vsako javnozdravstveno krizo, kot je pandemija Covid-19. <sup>1</sup>Ponuja alternativno platformo za ženske, ki so zaprte skupaj s povzročiteljem in ne morejo klicati, imajo pa zasebni dostop do interneta. Svetovalke morajo imeti izkušnje z drugimi oblikami svetovanja in pridobiti posebno usposabljanje o pisnem podpornem pogovoru in njegovem tehničnem ozadju.

Najbolj varna in učinkovita oblika spletnega klepeta je njegova uporaba v brskalniku $^2$  ali preko platforme, ki je neposredno na voljo na spletni strani organizacije za pomoč ženskam, žrtvam nasilja. Da se zagotovi prisotnost svetovalke, je storitev klepeta na voljo le v določenem časovnem intervalu (na primer 2 uri na teden). Nekatere platforme potrebujejo registracijo, druge ne; vedno je treba upoštevati optimalno ravnotežje med dostopnostjo in varnostjo. Brez registracije je možen vstop na platformo tudi brez komunikacije. Vsekakor je varnost izjemnega pomena, potrebno je v največji možni meri zmanjšati tveganje, da bi povzročitelj dostopal do platforme. Uporabna funkcija je gumb za hiter izhod, ki uporabnici omogoča, da stran kadar koli zapre, hkrati pa stran izbriše iz zgodovine brskanja. Koristno za uporabnico je lahko tudi, če se zapis pogovora samodejno izbriše iz sistema v nekaj urah. Pred vključitvijo v klepet mora biti uporabnica opozorjena s kratkim obvestilom na platformi o varnostnih ukrepih, vključno s predlogi, kako se izogniti nadzoru povzročitelja.

Podpora prek klepeta zahteva posebne komunikacijske veščine in zahteva več časa. Pogovor se odvija počasneje, med pošiljanjem sporočila in prejemom odgovora je časovni zamik. Svetovalka naj poskuša preprečiti prekrivanje sporočil. Tudi časovna omejitev (npr. 60 minut) lahko poveča učinkovitost. Zaradi visoke stopnje anonimnosti je storitev klepeta bolj dostopna kot druge oblike. Mnogim je težko poklicati telefonsko številko za pomoč, anonimno pisanje o občutljivih temah pa je morda lažje. Nekatere svetovalke poročajo, da je preko klepeta prijavljenih več primerov nasilja kot v telefonskih pogovorih. Vendar pa lahko pri svetovanju prek klepeta pride do zlorabe identitete, saj je težko preveriti, ali je oseba na drugi strani res žrtev nasilja. Vzpostavljanje odnosa, ohranjanje čustvene povezanosti in odzivanje (vključno z »aktivnim poslušanjem«) je treba izraziti v pisni obliki. To je lahko veliko težje kot med

<sup>2</sup> <https://www.techsafety.org/chat-best-practices>

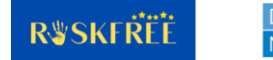

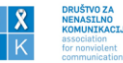

<sup>&</sup>lt;sup>1</sup> [https://wave-network.org/covid-19-resources-for-womens-specialist-support-services-womens](https://wave-network.org/covid-19-resources-for-womens-specialist-support-services-womens-organisations/)[organisations/](https://wave-network.org/covid-19-resources-for-womens-specialist-support-services-womens-organisations/)

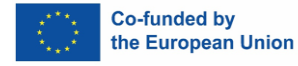

osebnim svetovanjem, zlasti v primeru samomorilnih in kriznih vsebin. Uporabnica ima morda slabše pisne sposobnosti in/ali lahko uporablja izraze, značilne za mladinsko subkulturo. Svetovalka mora biti pozorna na morebitne nesporazume, ki jih lahko povzroči uporaba pisnega in neformalnega jezika (pa tudi čustvenčkov). Jasna in neposredna komunikacija ter ustrezen zapis čustev so glavne predlagane tehnike.<sup>3</sup>

# **Elektronska pošta**

Podpora in svetovanje po elektronski pošti sta lahko komplementarna drugim oblikam svetovanja, kadar te uporabnici niso na voljo ali če se ne želi pogovarjati ustno (zaradi bližine povzročitelja nasilja ali nekaterih občutljivih tem). Zelo pomembna lastnost komunikacije po e-pošti je shranjevanje sporočil v sistemu. Olajša vrnitev na temo v primeru dolgoročnega svetovalnega procesa, ki ga sestavlja več izmenjav; vendar pa vzbuja varnostne pomisleke glede dostopa povzročitelja do zasebnih vsebin uporabnice. Večina poštnih sistemov ima osnovne varnostne nastavitve. Ko svetovalka odpisuje uporabnici, lahko poudari varnostne korake za preprečitev kakršne koli vrste spletnega nasilja. E-pošta omogoča tudi neposredno deljenje relevantnega informativnega gradiva, spletnih strani, podrobnih pisnih pojasnil. Ta možnost v klepetu zaradi varnostnih razlogov pogosto ni na voljo, takšne informacije pa se lahko med telefonskim pogovorom izgubijo, če jih uporabnica na primer ne zapiše ali jih napačno razume.

Svetovanje po e-pošti vključuje podobne izzive pisne komunikacije kot v primeru zgoraj obravnavanih klepetalnic. Dve glavni razliki zadevata asinhronost in arhiviranje sporočil. V nasprotju z video klici in pogovori v klepetu je pošiljanje e-pošte asinhrono: vedno obstaja časovni zamik med vprašanjem in odgovorom, kar pomeni manj možnosti, da bi se v primeru nesporazuma nanj takoj odzvali. Običajno se uporablja bolj formalen jezik v primerjavi s klepetom. Za povečanje učinkovitosti tako glede časa kot glede kakovosti lahko uporabite predloge za tipične kategorije odgovorov. Takšni vzorčni odgovori, napisani na podlagi ponavljajočih se tem, omogočajo zagotavljanje kakovosti, tako da standardno znanje, ki je na voljo o določeni temi (npr. skrbništvo nad otroki, ločitev, narava nasilnega razmerja, različne oblike nasilja itd.), dopolni s personaliziranimi informacijami in doseže uporabnico veliko hitreje in učinkoviteje.

Za svetovanje po e-pošti, kot tudi za pošiljanje ali prejemanje povezav in dokumentov, je morda varneje, da uporabnica ustvari ločen e-poštni naslov, ki ga bo uporabljala samo za komunikacijo o svoji situaciji v zvezi z nasiljem, ki ga doživlja. E-poštni naslov mora biti ustvarjen pri drugem ponudniku od tistega, ki ga uporabnica običajno uporablja, in ne sme vsebovati imena uporabnice ali splošno znanih vzdevkov, njenega rojstnega datuma ali drugih podatkov, ki bi omogočali enostavno prepoznavanje njenega elektronskega naslova.

# **Faze pogovora**

Osnova našega dela je model, sestavljen iz štirih korakov. Uporablja se lahko kot vodnik za razumevanje specifičnih področij, ki jih pokrivajo naše intervencije. Ti štirje koraki so:

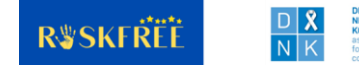

<sup>3</sup>Projekt DIS.CO. Razvoj veščin svetovanja »na daljavo« za strokovnjake na področju svetovanja ženskam, žrtvam nasilja ali zlorabe (2018): Kurikulum usposabljanja o svetovanju na daljavo pri delu z ženskami, ki so žrtve družinskega ali spolnega nasilja ali zlorabe, str.21. Dostopno na: <https://discoprojectcom.wordpress.com/>

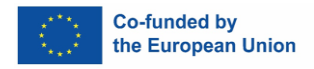

- 1. Vzpostavljanje bližine in zaupanja
- 2. Razjasnitev in opredelitev situacije
- 3. Preučevanje alternativ
- 4. Zaključek

#### **Svetovalne kompetence v spletnem okolju**

Spletno svetovanje, tudi v obliki sinhronega video klica, lahko za podporni svetovalni odnos predstavlja posebne izzive. Podporne veščine v osebnem stiku se ne pretvorijo samodejno v spletne terapevtske veščine. Lahko se pojavijo težave z mejami med svetovalko in uporabnico. Prilagodljivost lokacije in časa lahko pomeni izgubo nadzora svetovalke; lahko vodi do komunikacije na neprimernih lokacijah ali ob nenavadnih trenutkih, na primer ko je svetovalka na bolniški ali na dopustu ali v okoljih, kjer uporabnica ni sama. Pogled v osebni prostor druge osebe prek kamere in pogled na družinske člane uporabnice lahko ustvari lažen občutek domačnosti in vpletenosti na obeh straneh. Uporabnica lahko pričakuje stalno dosegljivost ali pa napačno razume naravo odnosa s svetovalko. Svetovalka mora biti pozorna na časovni okvir in meje na splošno.<sup>4</sup>

# **Pošiljanje povezav in dokumentov**

Če se uporabnici pošlje povezava za vzpostavitev stika, je priporočljiva uporaba službenih naprav, telefonskih številk in elektronskega naslova. Na ta način je poskrbljeno tudi za osebno zaščito svetovalke s postavitvijo strokovnih mej. Skrb zase je eno temeljnih načel zagotavljanja pomoči ženskam, ki so preživele nasilje, in prispeva k zmanjševanju primerov izgorelosti pri svetovalkah.

Če je med svetovanjem potrebno, da uporabnica predloži določeno dokumentacijo, je priporočljivo uporabiti uradni e-naslov organizacije ali uradni e-naslov svetovalne službe ter poslati papirni izvod dokumenta na naslov organizacije.

Podatki o uporabnici se lahko zbirajo samo pod pogojem, da je podala soglasje. Na prvem spletnem posvetu je možno podati soglasje ustno. Pomembno je, da uporabnica odobri beleženje podatkov za ves čas svetovanja. V primeru, da uporabnica ne soglaša z zbiranjem podatkov, le zabeležimo, da je svetovanje potekalo, skupaj z osnovnimi podatki o opravljeni storitvi.

#### **Shranjevanje dokumentov in kontaktov**

Uporabnico opozorimo, da zaradi njene lastne varnosti ne shranjuje dokumentov ali naših kontaktnih številk na svojem računalniku in/ali mobilnem telefonu. Priporočljivo je, da odpre

Ilene Shiller: Online counselling: A review of the literature. (2009). Dostopno na: https://docplayer.net/3231144- Online-counselling-a-review-of-the-literature-prepared-by-ilene-shiller-msw-rsw.html

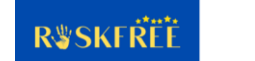

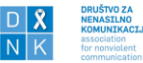

<sup>4</sup> National Network to End Domestic Violence, Safety Net Project (2019). Dostopno na: <https://www.techsafety.org/text-best-practices>

Projekt DIS.CO. Razvoj veščin svetovanja »na daljavo« za strokovnjake na področju svetovanja ženskam, žrtvam nasilja ali zlorabe (2018): Kurikulum usposabljanja o svetovanju na daljavo pri delu z ženskami, ki so žrtve družinskega ali spolnega nasilja ali zlorabe, str.20. Dostopno na: <https://discoprojectcom.wordpress.com/> Julia Stoll, Jonas Adrian Müller and Manuel Trachsel: Ethical Issues in Online Psychotherapy: A Narrative Review. Front. Psychiatry, 11 February 2020, Sec. Psychological Therapies, Volume 10 - 2019. Dostopno na: [https://www.frontiersin.org/articles/10.3389/fpsyt.2019.00993/full;](https://www.frontiersin.org/articles/10.3389/fpsyt.2019.00993/full)

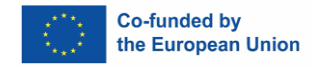

osebni spletni predal (npr. Google, Yahoo ipd.), ki bo zaščiten z geslom, ki ga pozna samo ona. Priporočimo, da si vse dokumente in informacije pošlje po elektronski pošti, kontakte svetovalke pa shrani v zavihek Kontakt v spletnem poštnem predalu.

# **Konec svetovanja**

Nazadnje je potrebno pri uporabnici preveriti:

- ali želi iz zgodovine iskanja izbrisati povezavo za svetovanje, ki ji je bila poslana in jo obvestiti, kako naj to stori, če je potrebno;
- ali je bila s tovrstno storitvijo zadovoljna in ali želi nadaljevati svetovanje na isti način.

Navodila za brisanje zgodovine brskanja:

Ker se lahko posebni koraki za brisanje zgodovine brskanja sčasoma spremenijo, so na naslednji povezavi na voljo najnovejša navodila: *[https://harvard.service](https://harvard.service-now.com/ithelp?id=kb_article&sys_id=e934a5cf6fc9a204a3a79b9eae3ee4bf#firefox)[now.com/ithelp?id=kb\\_article&sys\\_id=](https://harvard.service-now.com/ithelp?id=kb_article&sys_id=e934a5cf6fc9a204a3a79b9eae3ee4bf#firefox)*e934a5cf6fc9a204a3a79b9eae3ee4bf*#firefox*

- Chrome odprite Chrome v računalniku. V zgornjem desnem kotu kliknite Več (tri pike). Nato kliknite Zgodovina in nato Zgodovina. Potrdite polje vsakega elementa, ki ga želite odstraniti iz zgodovine brskanja, kliknite Izbriši v zgornjem desnem kotu in nato potrdite s klikom na Odstrani.
- Microsoft Edge izberite Nastavitve in več Nastavitve, Zasebnost, iskanja in storitve. V razdelku Izbriši podatke brskanja izberite postavko Izberite, kaj želite izbrisati in po izbiri kliknite Odstrani zdaj.
- Mozilla Firefox Na vrhu okna Firefox kliknite meni Orodja in izberite Počisti nedavno zgodovino.
- Safari kliknite ikono zaznamka, videti je kot odprta knjiga, izberite zavihek z zaznamki, videti je kot odprta knjiga, nato kliknite »Zgodovina« na vrhu zaslona na prenosniku ali na dnu zaslona na mobilniku telefona, kliknite gumb »Izbriši« in nato izberite eno od naslednjih možnosti: zadnjo uro, danes, danes in včeraj ali ves čas.

Več informacij o korakih za povečanje zasebnosti vašega brskalnika in za nastavitve v brskalniku na povezavi [https://nnedv.org/resources/?mdocs-cat=mdocs-cat-8#](https://nnedv.org/resources/?mdocs-cat=mdocs-cat-8)

# **Odstranjevanje gesla s seznama shranjenih gesel v brskalniku**

Pomembno je opozoriti uporabnico, da z brisanjem zgodovine ne odstranimo tudi gesel, shranjenih v računalniku.

Navodila za odstranitev shranjenega gesla iz brskalnika:

- Chrome – Odprite Chromov meni z gumbom na skrajni desni strani orodne vrstice brskalnika (tri vrstice). Izberite možnost menija Nastavitve. Kliknite Pokaži napredne nastavitve. V razdelku »Gesla in obrazci« kliknite povezavo Upravljanje gesel. V pogovornem oknu Gesla premaknite miškin kazalec nad mesto, katerega geslo želite odstraniti, in kliknite X, ki se prikaže.

- Microsoft Edge – za brisanje posameznih gesel izberite ikono menija s tremi pikami v zgornjem desnem kotu. V spustnem meniju izberite možnost Nastavitve. Izberite zavihek Profili v meniju Nastavitve v levem stolpcu. V zavihku Profili kliknite možnost Gesla za ogled shranjenih gesel za vaš uporabniški profil. V meniju zavihka Profili/Gesla boste našli seznam

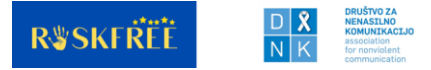

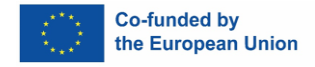

svojih shranjenih gesel pod kategorijo Shranjena gesla. Izberite in odstranite gesla, ki jih želite izbrisati.

Če želite izbrisati vsa shranjena gesla odprite meni Orodja. Izberite Internetne možnosti. Kliknite Vsebina. V razdelku AutoComplete kliknite Nastavitve in nato Izbriši zgodovino.

- Mozilla Firefox – Windows: kliknite gumb menija in izberite Nastavitve. Preklopite na zavihek Varnost. Kliknite na Shranjene prijave. Če želite odstraniti vsa obstoječa shranjena gesla, kliknite Odstrani vse. Če želite odstraniti določena shranjena gesla, poiščite spletno mesto v stolpcu Spletno mesto in ga enkrat kliknite, da ga označite modro. Nato kliknite spodnji gumb Odstrani.

- Mac OS X: V menijski vrstici odprite meni Firefox. Izberite Nastavitve. Preklopite na zavihek Varnost. Kliknite na Shranjena gesla. Če želite odstraniti vsa obstoječa shranjena gesla, kliknite Odstrani vse. Če želite odstraniti določena shranjena gesla, kliknite Ogled shranjenih gesel in izbrišite samo tista, ki jih želite.

- Safari: odprite meni Safari. Izberite Nastavitve. Preklopite na zavihek Samodejno izpolnjevanje. Kliknite gumb Uredi za uporabniška imena in gesla. Izbrišite vnos, ki ustreza weblogin.bu.edu.

Več informacij o tem, kako odstraniti shranjeno geslo iz brskalnika na povezavi: [https://www.bu.edu/tech/services/cccs/desktop/software/troubleshooting/removing-password](https://www.bu.edu/tech/services/cccs/desktop/software/troubleshooting/removing-password-from-browsers-saved-password-list/)[from-browsers-saved-password-list /](https://www.bu.edu/tech/services/cccs/desktop/software/troubleshooting/removing-password-from-browsers-saved-password-list/)

Če se med svetovanjem pojavijo tehnične težave, je potrebno preveriti, zakaj je do njih prišlo in jih odpraviti, da se ne bi ponovile. Če to ni mogoče, se posvetujte s strokovnjakom\_injo ali poiščite alternativne rešitve za opravljanje storitve.

Pomembno je poskrbeti, da se uporabnica ves čas trajanja posameznega svetovanja počuti varno ter da je odnos med njo in svetovalko spodbuden in zanesljiv. Vsa načela, ki veljajo v feministični praksi osebnega svetovanja, se uporabljajo tudi pri spletnem svetovanju in podpori.

#### **Kratek vodnik po korakih pri prehodu na program za zagotavljanje platform digitalnih storitev v času COVID-19**:

#### **1. korak: Ugotovite, katere potrebe poskušate zadovoljiti, in svojo zmožnost zagotavljanja storitve.**

Če je vaša internetna storitev motena ali so uporabnice v karanteni/doma skupaj s povzročiteljem nasilja, bi bila morda bolj koristna telefonska ali SMS-linija. Če vaš program služi ljudem s posebnimi potrebami, lahko uporaba orodja za klepet, ki ni združljivo z bralniki zaslona, pomeni, da nekatere i uporabnice ki ne bodo mogle i dostopati do vaših storitev. Pomembno je poznati potrebe vaše skupnosti in razpoložljiva orodja.

#### **2. korak: Določite proračun vašega programa in kadrovsko zmogljivost za upravljanje digitalnih storitev.**

Upoštevati morate morebitne dodatne stroške, na primer za povečanje internetne pasovne širine vašega programa, omogočanje dodatnih ravni varnosti za zagotavljanje zaupnosti, kakršna koli dodatna IT podpora, ki bi morda bila potrebna, in časovna pokritost/prisotnost svetovalk za vzdrževanje delovanja storitve svetovanja preko klepeta, pisne komunikacije ali videa. Za izvedbo storitve je pomembna tudi ocena spretnosti za uporabo tehnologij na strani svetovalk.

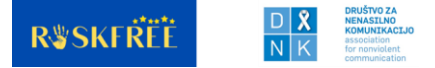

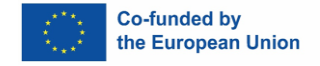

# **3. korak: Odločite se, kakšne načine komunikacije bo vaš program uporabljal (video, klepet ali pisna komunikacija)**

Video orodja lahko pomagajo zagotoviti kontekstualne namige, kot sta govorica telesa in obrazna mimika, ki niso na voljo v klepetu ali besedilu. Uporabljajo se lahko tudi za podporne skupine, pri čemer sledijo enaki obliki kot pri izvajanju podporne skupine v živo in so načrtovane vnaprej za določeno časovno obdobje.

Spletni klepet je lahko praktično orodje za uporabnice, ki so doživele nasilje in se želijo na hitro pogovarjati z nekom, četudi ni zagotovljene močne internetne povezave, ali kadar se ni varno pogovarjati na glas.

Pošiljanje sporočil je lahko odlična možnost za uporabnice, ki so doživele nasilja, dokler ocenjujejo, da je to varen način komuniciranja. Niti (dopisovanja) so lahko shranjene v njihovem telefonu in bi lahko kazale na to, da iščejo pomoč.

Telefonski klici so lahko izjemno koristni za uporabnice, ki so doživele nasilje ali osebe, ki iščejo podporo za družinskega člana, članico ali prijatelja, prijateljico. Prav tako ponujajo več zasebnosti, če se oseba ne počuti udobno, da svoja vprašanja ali pomisleke zapiše na načine, ki jih bodo kasneje videli drugi.

# **4. korak: Ocenite orodja**

Ali je orodje zasnovano tako, da je v skladu s potrebami vaše skupnosti, zmogljivostjo vašega osebja za delovanje in upoštevanjem zaupnosti? Ali imate IT osebje, ki zna preveriti, ali ima orodje šifriranje »end to end«, ali so podatki shranjeni in kje, ter ugotoviti tveganja za vdore in zlorabo.

#### **5. korak: Izvedba**

A. Preizkusite/testirajte in znova preizkusite. Programsko opremo boste morali preizkusiti, da vidite, kako deluje na različnih napravah.

- B. Preverite nastavitve in se prepričajte, da dajejo prednost zasebnosti.
- C. Usposabljanje izvajalk cev.
- D. Zagotavljanje storitev.

# **Viri:**

Viri s spletnega mesta NNEDV (National Network to End Domestic Violence).

<https://nnedv.org/resources/?mdocs-cat=mdocs-cat-8#content>

<https://www.techsafety.org/digital-services-toolkit>

<https://www.techsafety.org/needs-assessment-2021>

<https://toolkit.sharecert.rs/sr/Learn/Issue/2>

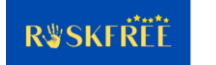

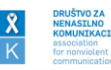